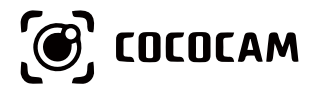

## **Wire-Free Rechargeable Security Battery Camera**

User Guide

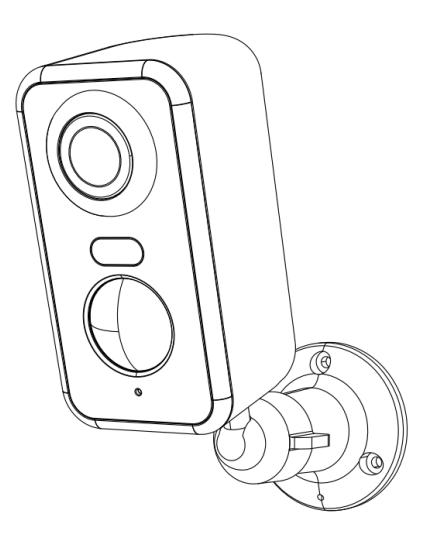

E-mail: service@cococamtech.com Website: www.cococamtech.com

CC-C1 SCSMS-20240409

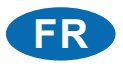

# **Table des ma�ères**

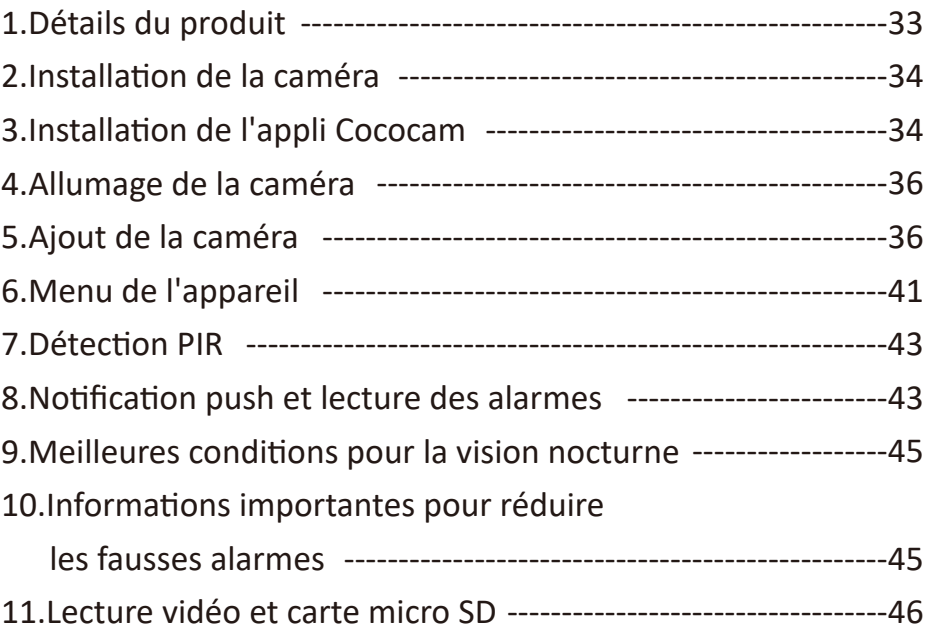

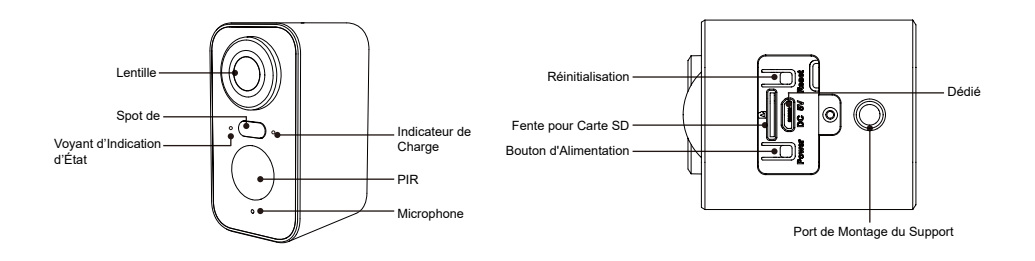

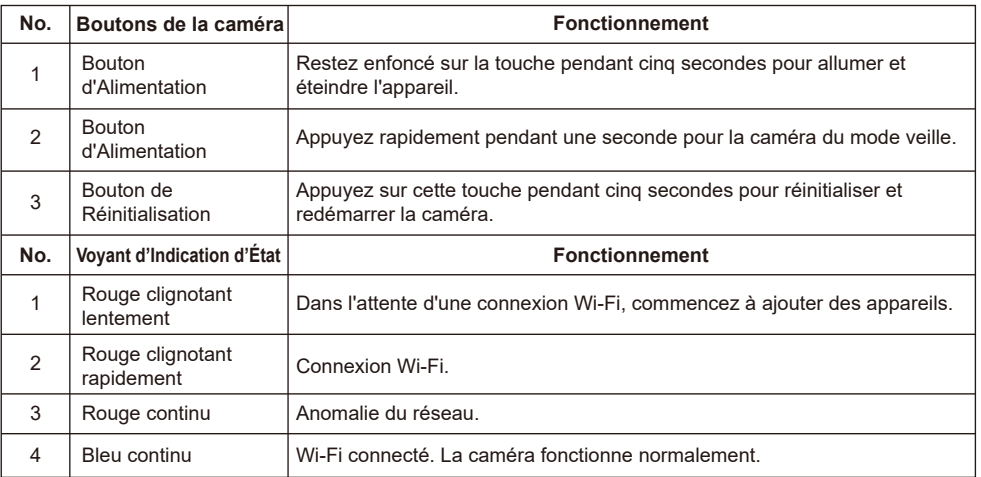

## 2. Installation de la caméra

Fixez le support, puis installez la caméra.

- 1. S'il s'agit d'un mur en bois, vous pouvez utiliser les clous fournis avec le produit pour fixer le support au mur.
- 2. S'il s'agit d'un mur en ciment ou en carreaux de céramique, utilisez une perceuse électrique pour percer un trou dans le mur, puis installez le support à l'aide de la vis d'expansion fournie avec le produit.
- 3. Tournez le bouton dans le sens inverse des aiguilles d'une montre pour retirer instantanément la caméra.

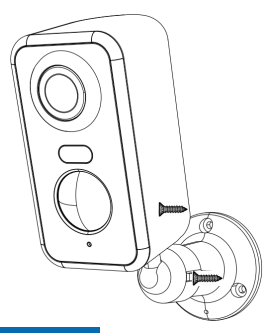

## 3. Installation de l'appli Cococam

Recherchez "Cococam" dans l'App Store ou le GooglePlay ou scannez le code QR pour télécharger et installer l'application sur votre téléphone.

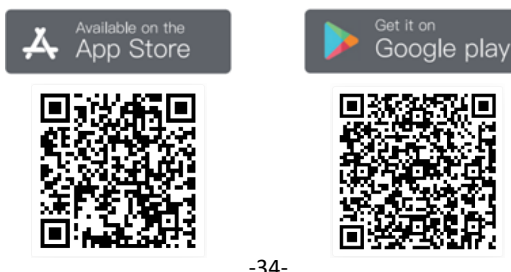

**NOTE**: Veuillez activer les deux permissions ci-dessous lorsque vous utilisez cette application pour la première fois.

- 1. Autorisez Cococam à accéder aux données cellulaires mobiles et au réseau local sans fil, sinon vous ne pourrez pas ajouter la caméra.
- 2. Autoriser Cococam à vous envoyer des messages push, sinon votre téléphone ne recevra pas de notifications en cas de détection de mouvement ou de déclenchement de l'alarme sonore.

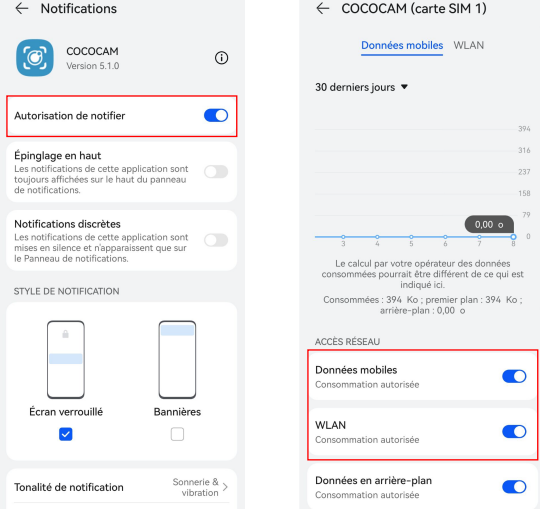

#### **3.1 Création d'un Compte :**

Les nouveaux utilisateurs doivent s'inscrire par courrier électronique. Cliquez sur "S'inscrire" et suivez les étapes pour terminer l'inscription et vous connecter.

#### **3.2 Aide et commentaires:**

Pour tout problème ou question concernant les produits, veuillez envoyer un mail à : service@cococamtech.com avec le numéro de modèle de votre produit. Nous vous répondrons sous 24 heures.

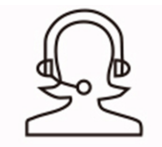

Help & Feedback

## 4. Allumage de la caméra

Restez enfoncé sur le bouton d'alimentation pendant cinq secondes pour allumer la caméra. S'il ne s'allume pas, branchez l'adaptateur d'alimentation DC5V 1A/2A et chargez la caméra pendant 15 minutes avant de réessayer. La caméra est sous tension lorsque le voyant situé sous l'objectif clignote lentement.

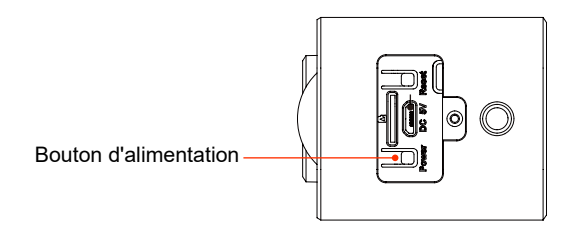

## 5. Ajout de la caméra

Avant l'utilisation:

1. Si vous utilisez une carte SD Avant le démarrage, veuillezinsérer la carte Micro - SD (2-128GB). Si la carte Micro-SDest introduite après la mise sous tension, la détection peut échouer et le produit devra être remis sous tension.

2. Pour la connexion WiFi, éloignez le produit et votre téléphone portable de 30 cm à 100 cm du routeur.

3. Avant d'ajouter la caméra, veuillez activer l'autorisation Bluetooth et l'autorisation de positionnement de l'APP, puis activer le Bluetooth du téléphone et commencer à préparer la connexion de la caméra. (Remarque : si vous n'ouvrez pas l'application, la connexion de la caméra échouera)

Vous pouvez scanner le code QR ci-dessous ou visiter le lien pour regarder la vidéo ajoutée

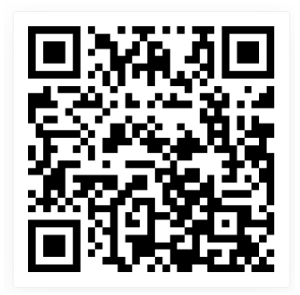

1.via Bluetooth 2.Via Scan de Code QR

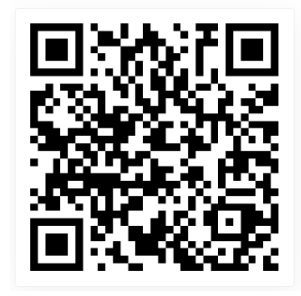

**https://youtu.be/4Aq7Q8Zkf-Y https://youtu.be/Q1WP94YRzQQ**

## Méthode d'ajout de produit 1: via Bluetooth

① Maintenez enfoncé le bouton d'alimentation de la caméra et attendez que le voyant DEL de fonctionnement de la caméra clignote en rouge.

② Cliquez sur "+" en haut à droite de la page d'accueil de l'Appli pour ajouter le produit. Dans la page d'ajout de produit, une liste des caméras proches qui peuvent être connectées par Bluetooth apparaîtra automatiquement.C

③ Sélectionnez la caméra, recherchez le wifi de la bande 2,4G à proximité qui doit être connecté, entrez le mot de passe wifi et attendez que la caméra se connecte automatiquement au wifi, puis terminez l'ajout de la caméra.

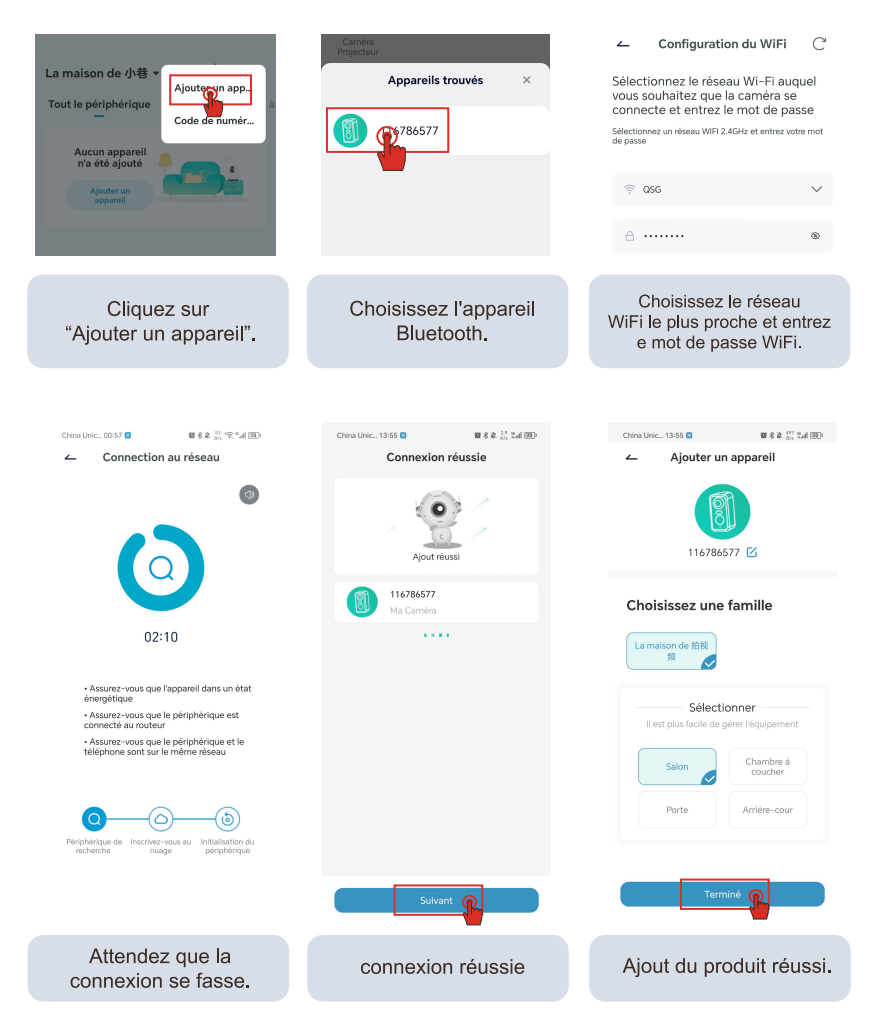

Méthode d'ajout de produit 2: Via Scan de Code QR

1. Cliquez sur le signe "+" dans le coin supérieur droit de la page d'accueil pour sélectionner Ajouter un appareil, activez le Bluetooth de votre téléphone et sélectionnez "Caméra à batterie".

2. Selon les invites de l'application, appuyez et maintenez le bouton d'alimentation de l'appareil photo pour démarrer l'appareil photo, puis appuyez et maintenez le bouton de réinitialisation pour réinitialiser l'appareil photo et attendez que le voyant rouge clignote.

3. Sélectionnez le 2.4Gwifi à proximité de la caméra, entrez le mot de passe et montrez le code QR sur votre téléphone à la caméra pour scanner.

4. Lorsque vous entendez le son « bugu », cela signifie que la numérisation de la caméra est réussie. Attendez que la caméra se connecte automatiquement et terminez l'ajout de la caméra.

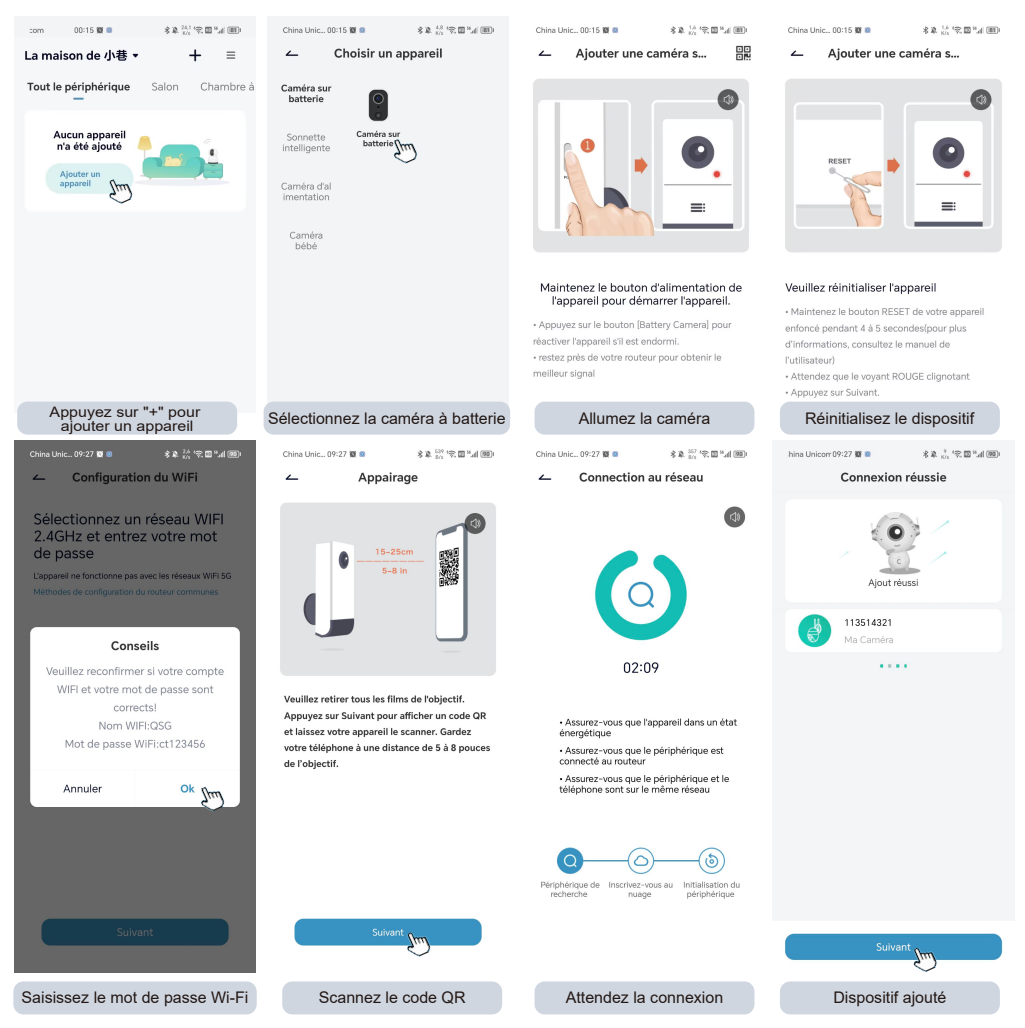

 $-40-$ 

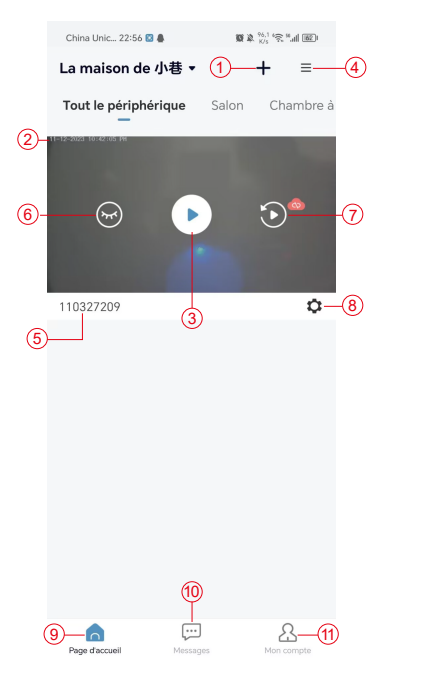

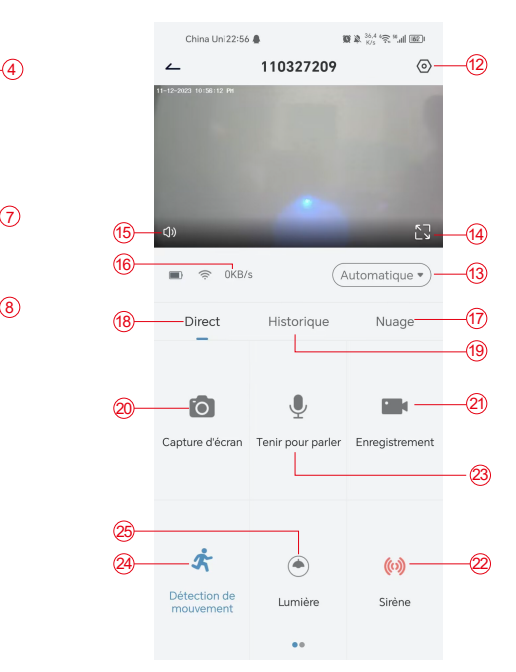

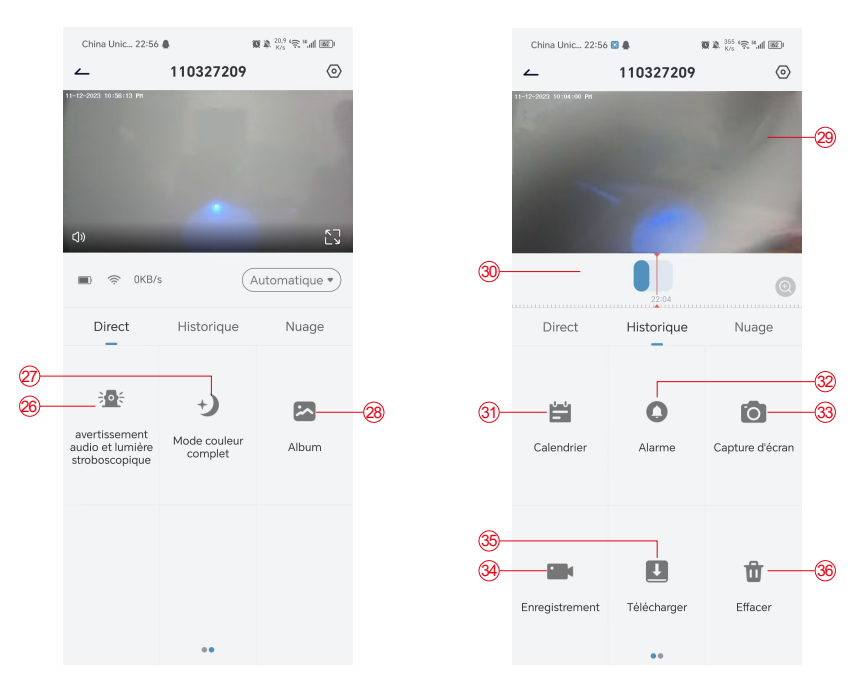

- 1. Ajouter une caméra
- 2.Minutage de la caméra
- 3.Vue en temps réel
- 4.Multi-écran
- 5.Nom de la caméra
- 6.Ouvrir et masquer la vue
- 7.Replay
- 8.Menu Réglages
- 9.Liste de mes appareils
- 10.Messages
- 11. Mon profil
- 12. Réglages de la caméra
- 13.Options SD et HD
- 14.Option plein écran
- 15.Haut-parleurs
- 16.Débit binaire
- 17.Lecture dans le cloud
- 18. Aperçu
- 19.Lecture locale
- 20.Bouton de capture d'écran
- 21.Enregistrer
- 22.Interrupteur d'alarme
- 23.Option interphone, rester
- enfoncé pour parler
- Détection de mouvement
- 25.Interrupteur à lumière blanc
- 26. Alarme sonore et visuelle
- 27. Mode couleur
- 28. Album photos
- 29. Retransmission vidéo
- 30. Lecture des enregistrements d'alarme
- 31. Sélection de la date de l'alarme
- 32. Sélection des points d'alarme
- 33. Captures d'écran
- 34. Enregistrement vidéo
- 35. Télécharger les vidéos
- 36. Supprimer les vidéos de la journée

## 7. Détection PIR

Portée de détection du capteur PIR

Le "réglage de l'alarme" PIR est activé par défaut et la sensibilité par défaut est élevée, mais elle est réglable : "Appareil"-"Réglages"-"Réglage de l'alarme". La distance de détection est de 10 mètres.

**\*REMARQUE**: une sensibilité plus élevée permet d'allonger les distances de détection, mais entraîne un plus grand nombre de fausses alarmes.

## 8. Notification push et lecture des alarmes

La caméra sur batterie avec capteur PIR n'est pas conçue pour enregistrer 24 heures sur 24 et 7 jours sur 7, mais elle envoie des notifications à l'application et enregistre des vidéos sur la carte micro SD ou sur un serveur cloud (moyennant un supplément) lorsque le capteur PIR détecte des mouvements du corps humain. Vous pouvez regarder les vidéos où que vous soyez via l'application Cococam.

Lorsque le capteur PIR est déclenché, la caméra et son système s'activent.

- 1. Il y aura un son d'alarme dans l'application. Veuillez autoriser les notifications de l'application Cococam dans les paramètres de votre téléphone portable et réglez le volume de votre téléphone portable.
- 2. Instantanés d'alarme et enregistrements vidéo sur la carte micro SD/le stockage dans le cloud. Assurez-vous que la carte micro SD est insérée.

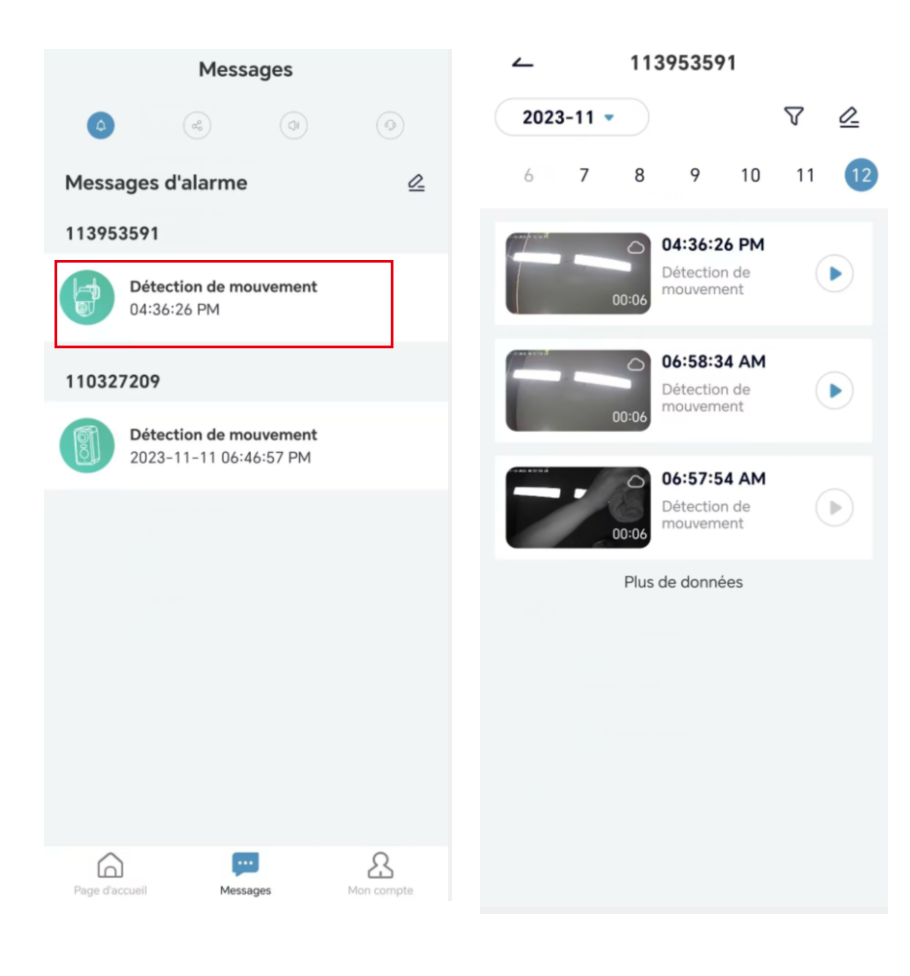

#### 9. Meilleures conditions pour la vision nocturne

Lorsque la caméra est en mode vision nocturne, un obstacle situé à moins de trois mètres de l'objectif concentrera les rayons infrarouges sur celui-ci et l'illuminera, et la vision nocturne ne fonctionnera pas. Quel que soit l'endroit où la caméra est installée, assurez-vous qu'il n'y a pas d'obstacle à moins de trois mètres de l'objectif.

#### 10. Informations importantes pour réduire les fausses alarmes

10.1 Pour réduire le nombre de fausses alarmes, veuillez :

- N'installez pas la caméra dans un endroit où il y a des objets brillants ou de la lumière, comme le soleil, des lampes brillantes, etc.
- Ne placez pas la caméra dans un endroit où des véhicules et des personnes vont et viennent fréquemment.
- Tenez la caméra éloignée des sorties d'air de climatiseurs, d'humidificateurs, d'ouvertures de transfert de chaleur, etc.
- Ne dirigez pas la caméra vers des miroirs ou des vitres.
- Gardez la caméra à au moins un mètre des appareils sans fil pour éviter les interférences.

#### 10.2 Couverture de la zone de surveillance

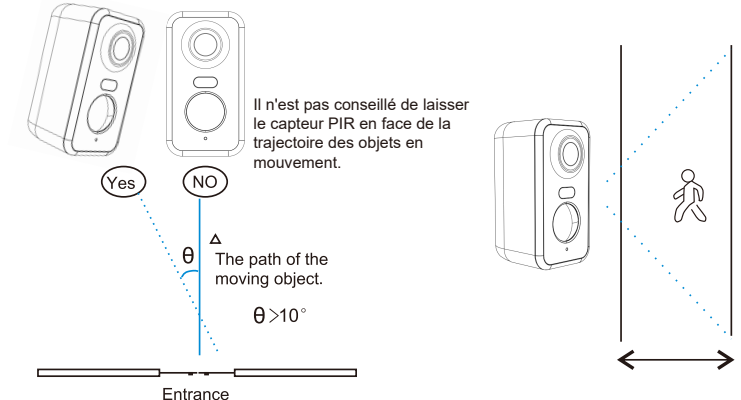

Lors de l'installation de la caméra, le capteur PIR ne doit pas être aligné verticalement avec des objets en mouvement, car il risque de ne pas détecter les mouvements. Il est recommandé d'incliner la caméra de plus de 10 degrés pour capturer tous les mouvements.

## 11. Lecture vidéo et carte micro SD

Les enregistrements vidéo sont stockés sur la carte micro SD (non fournie) ou sur le cloud.

- 11.1 Prise en charge de 2 à 128 Go uniquement
- 11.2 Pour garantir un taux de reconnaissance constant et la durée de vie de la carte micro SD, nous recommandons une carte micro SD de classe 10, Samsung, SanDisk ou Kinston.
- 11.3 Vérifiez que la carte micro SD n'est pas endommagée et formatez-la avant de l'insérer dans la caméra. Le format doit être FAT32 ou EXFAT32.
- 11.4 Après avoir inséré la carte micro SD dans la caméra, le volume de la mémoire s'affiche dans l'application Cococam. Cela signifie que la carte micro SD de la caméra est lisible.
- 11.5 Si la carte micro SD n'est pas lisible, contactez-nous pour obtenir de l'aide.

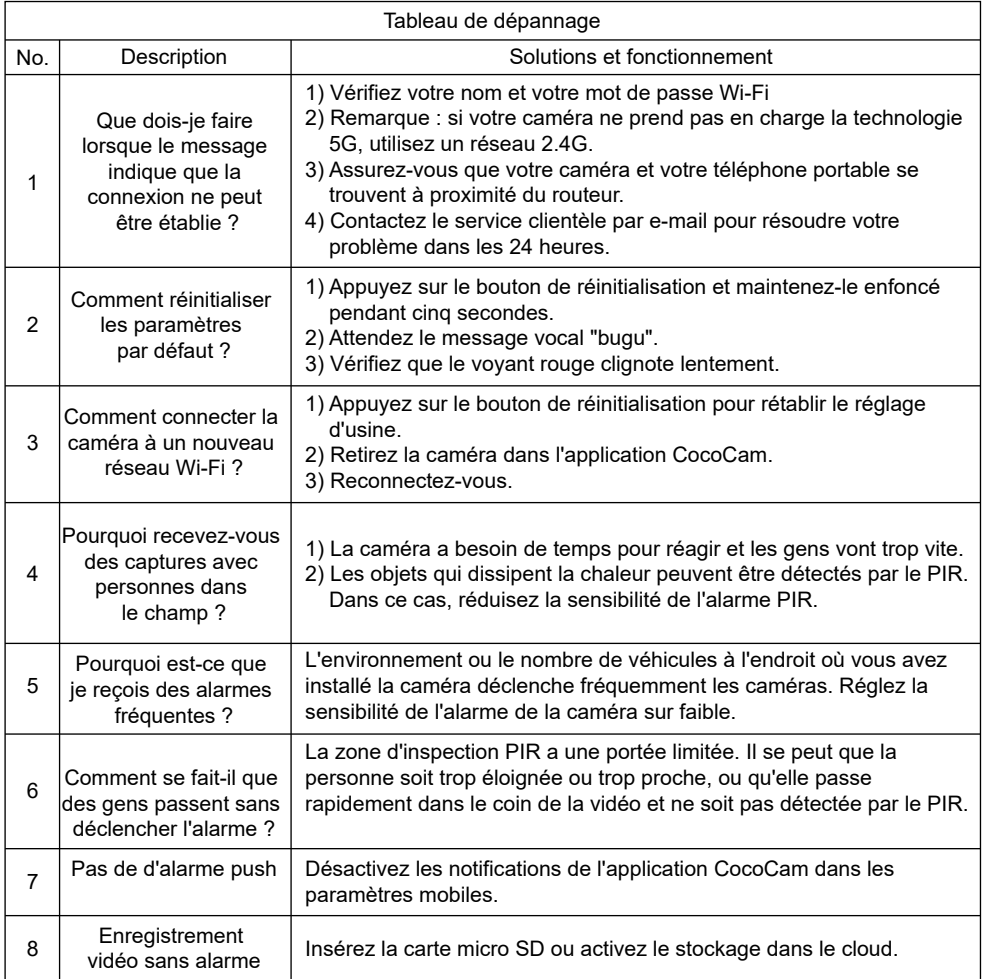

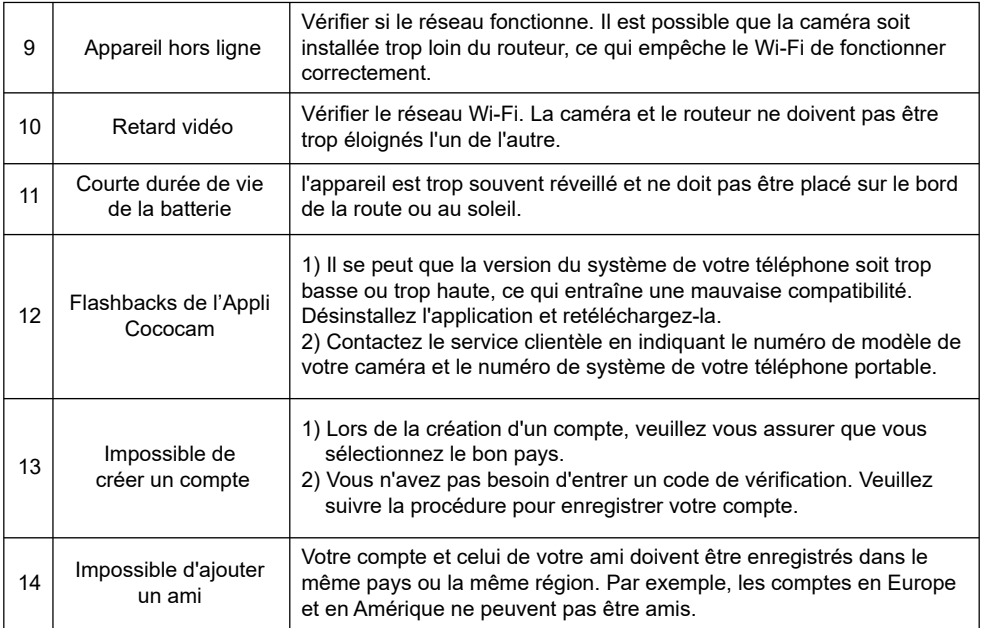